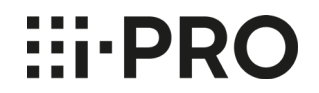

## **H.265**動画の再生方法について

2022年9月

i-PRO株式会社

## **H.265動画の再生方法について**

- **EI-PRC**
- SDメモリーカードに保存されたH.265動画ファイルをPCで再生する場合は、 Windows10またはwindows11に搭載されているメディアプレーヤーをご使用ください。 2017年10月17日から提供開始された「Windows 10 Fall Creators Update(バージョン1709 / RS3)」 以降、再生に必要な「HEVCコーデック」が削除されて以降メディアプレーヤーでの再生が できなくなっています。
- (Windows8.1、Windows7に搭載されているメディアプレーヤーでは再生できません。)

Windows10またはwindows11にあらかじめインストールされている「映画&テレビ」ツールを使って、 「HEVCコーデック」がインストールされているかどうかを確認することができます。 インストールされている場合は、このツールで再生可能です。確認方法については次ページを参照 ください。

※ただし、メディアプレーヤーの動作について、弊社は一切の保証をいたしません。 SDメモリーカードの状態や、Windows Media Playerの状態によって、あるいは低フレームレート での録画時などは、動画を再生できない場合があります。

## **H.265動画の再生方法について**

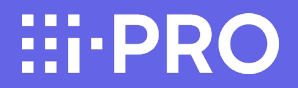

## H.265動画再生に必要な、「HEVCコーデック」の有無を「映画&テレビ」ツールを使って確認する方法

1.H.265形式で録画したファイルをパソコンにコピーし、 そのファイル上で、マウスの右クリックボタンを押し 「プログラムから開く」を選択し、「映画&テレビ」ツール を起動します。

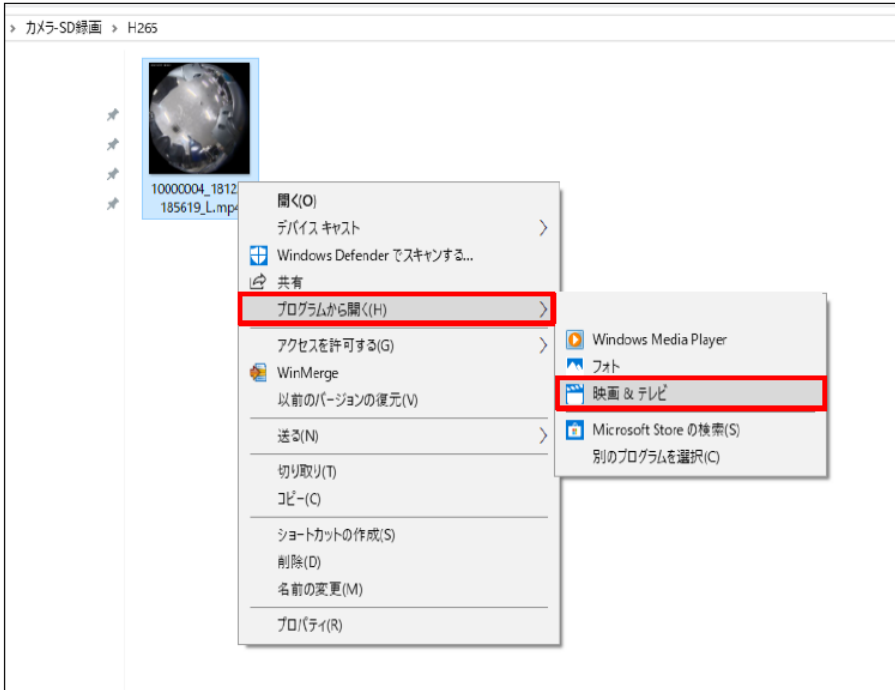

2. 「HEVCコーデック」の有無によって、以下のよう に画面が異なります。

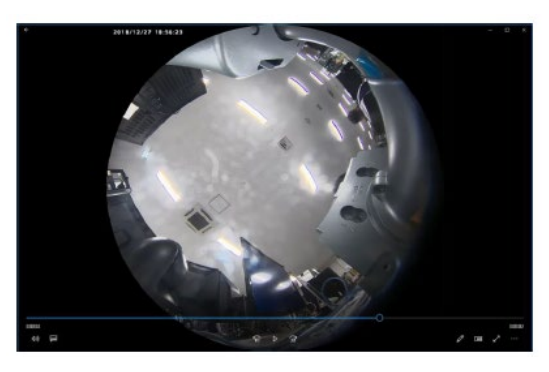

▲HEVCコーデックがインストール済の場合 正常に映像が再生されます。

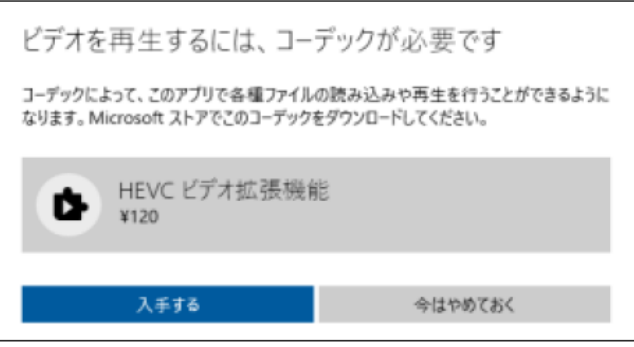

▲HEVCコーデックがインストールされていない場合 上記のような選択画面が表示されます。

**HI-PRO**